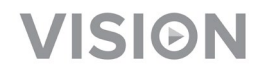

# **TECHCONNECT TC-MATRIX GUIDE DE L'UTILISATEUR**

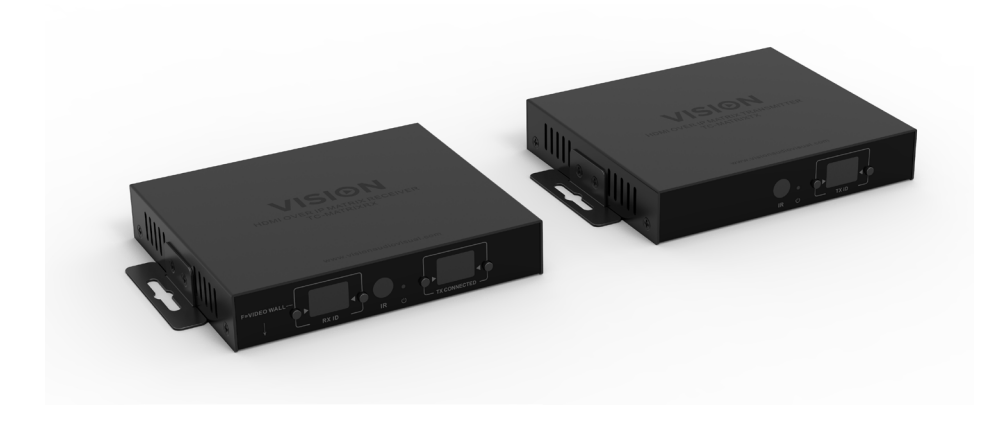

<https://visionaudiovisual.com/product/tc-matrix/>

## **REMARQUE SUR LA CONFIGURATION**

Lorsque vous connectez pour la première fois l'ordinateur source au Tx, désactivez la fréquence de rafraîchissement sur l'ordinateur pour établir la négociation. Une fois la négociation établie, restaurez la fréquence de rafraîchissement.

## **DÉCLARATION DE CONFORMITÉ**

Les produits Vision sont certifiés conformes à toutes les réglementations locales connues pour une certification OC. Vision s'engage à assurer que tous ses produits sont totalement compatibles avec l'ensemble des normes de certification applicables pour la vente dans la Communauté européenne et les autres pays participants.

Le produit décrit dans le présent manuel est conforme aux normes RoHS (directive UE 2002/95/CE) et DEEE (directive UE 2002/96/CE). À la fin de sa durée de vie, ce produit doit être renvoyé à son lieu d'achat en vue de son recyclage.

#### **AVERTISSEMENTS**

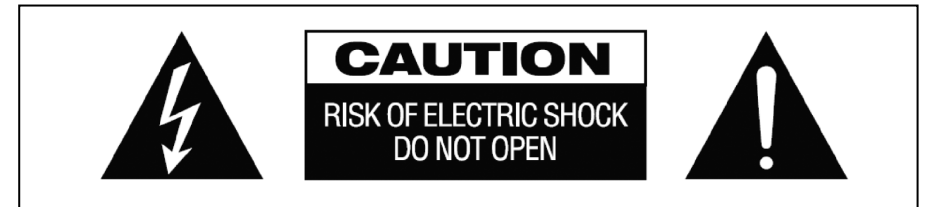

## **ATTENTION: RISQUE DE CHOC ÉLECTRIQUE NE PAS OUVRIR**

ATTENTION : AFIN DE LIMITER LES RISQUES DE CHOC ÉLECTRIQUE, NE RETIREZ JAMAIS NI CAPOT NI CACHE ARRIÈRE. AUCUNE PIÈCE INTERNE N'EST RÉPARABLE PAR L'UTILISATEUR. POUR LA MAINTENANCE, ADRESSEZ-VOUS À UN PERSONNEL QUALIFIÉ.

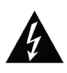

Le symbole représentant un éclair avec une pointe de flèche dans un triangle équilatéral a pour objet d'avertir l'utilisateur de la présence dans le boîtier du produit de points sous tension dangereux et non isolés, susceptibles de constituer un risque de choc électrique pour les personnes.

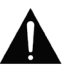

Le point d'exclamation dans un triangle équilatéral est destiné à informer l'utilisateur qu'il trouvera dans la documentation accompagnant l'appareil des instructions importantes concernant son fonctionnement et sa maintenance.

AVERTISSEMENT : POUR LIMITER LES RISQUES D'INCENDIE OU DE CHOC ÉLECTRIQUE, N'EXPOSEZ JAMAIS CET APPAREIL À LA PLUIE OU À L'HUMIDITÉ.

Tous les produits sont conçus et importés au sein de l'UE par « Vision », une entreprise intégralement détenue par Azlan Logistics Ltd, société enregistrée en Angleterre sous le numéro 04625566 et sise à Lion House, 4 Pioneer Business Park, Clifton Moor, York, YO30 4GH. N° d'enregistrement DEEE : GD0046SY

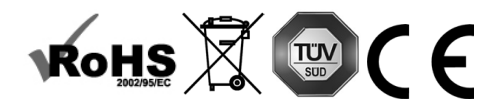

#### **DÉCLARATION D'ORIGINE**

Tous les produits Vision sont fabriqués en République populaire de Chine (PRC).

#### **EMPLACEMENT D'INSTALLATION**

Évitez d'installer ce produit dans un endroit :

- mouillé ou humide
- directement exposé aux rayons du soleil ou proche d'appareils de chauffage
- extrêmement froid
- excessivement sujet aux vibrations ou à la poussière
- insuffisamment ventilé

N'exposez pas ce produit à des égouttements ou projections de liquide. NE DÉPOSEZ PAS D'OBJETS REMPLIS DE LIQUIDES SUR OU À PROXIMITÉ DE CE PRODUIT !

#### **SIGNES ALARMANTS**

Si vous détectez une odeur ou une fumée anormales, éteignez immédiatement ce produit et débranchez le câble d'alimentation. Contactez votre revendeur ou Vision.

#### **EMBALLAGE**

Conservez tous les matériaux d'emballage. Ils sont essentiels au transport si l'unité doit être réparée.

REMARQUE : Si l'emballage d'origine n'est pas utilisé pour renvoyer l'unité au centre de service, les dommages survenus lors du transport ne seront pas couverts par la garantie.

#### **MARQUE DE FABRIQUE**

HDMI, le logo HDMI et High-Definition Multimedia Interface (Interface multimédia à haute définition) sont des marques de fabrique de HDMI Licensing LLC.

# **ÉMETTEUR**

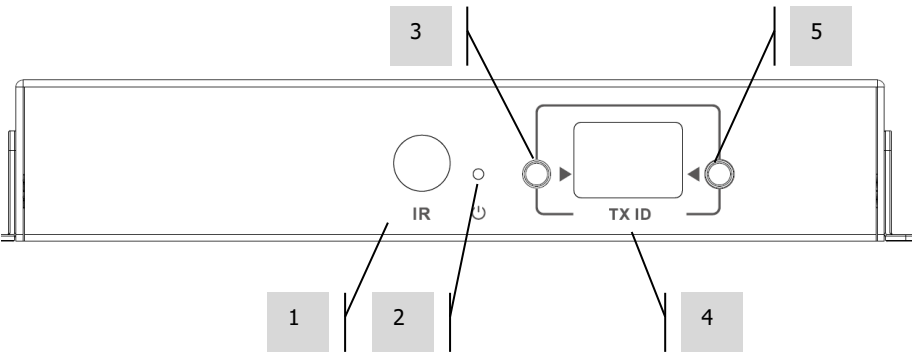

- 1. Récepteur IR (pour changer de canal sur la matrice, pas pour le relais IR)<br>2. Indicateur de veille
- 2. Indicateur de veille
- 3. Bouton de sélection du canal<br>4. Affichage du canal (chaque éi
- 4. Affichage du canal (chaque émetteur du système doit être configuré sur un canal différent)<br>5. Bouton de sélection du canal
- 5. Bouton de sélection du canal

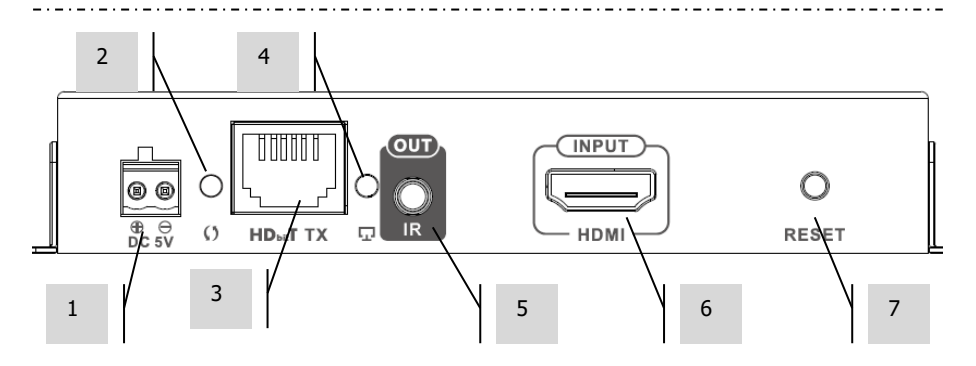

- 1. Entrée alimentation 5 V / 3 A (remarque : l'appareil ne **peut pas** fonctionner sur PoE)
- 2. Indicateur de transmission de données
	- a. Un clignotement lent indique que la connexion est en cours d'établissement
	- b. Un clignotement rapide indique que la connexion est établie et que des données sont transmises
- 3. Sortie CAT5e/6
- 4. Témoin de connexion : si aucun voyant n'est allumé il n'y a pas de connexion au récepteur
- 5. Prise minijack pour brancher l'émulateur IR
- 6. Entrée HDMI
- 7. Bouton de réinitialisation/redémarrage

# **RÉCEPTEUR**

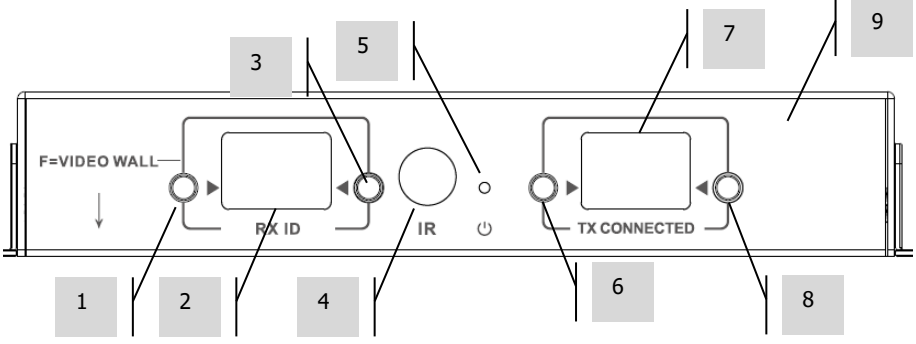

- 1. Bouton de sélection du canal<br>2. Affichage du canal (chaque re
- 2. Affichage du canal (chaque récepteur du système doit être configuré sur un canal différent)<br>3. Bouton de sélection du canal
- 3. Bouton de sélection du canal<br>4. Récepteur IR (pour changer de
- 4. Récepteur IR (pour changer de canal sur la matrice, pas pour le relais IR)<br>5. Indicateur de veille
- 5. Indicateur de veille<br>6. Bouton de sélection
- 6. Bouton de sélection du canal d'émetteur (TX)<br>7. Affichage du canal d'émetteur (indique la sour
- 7. Affichage du canal d'émetteur (indique la source affichée par ce récepteur)
- 8. Bouton de sélection du canal d'émetteur (TX)

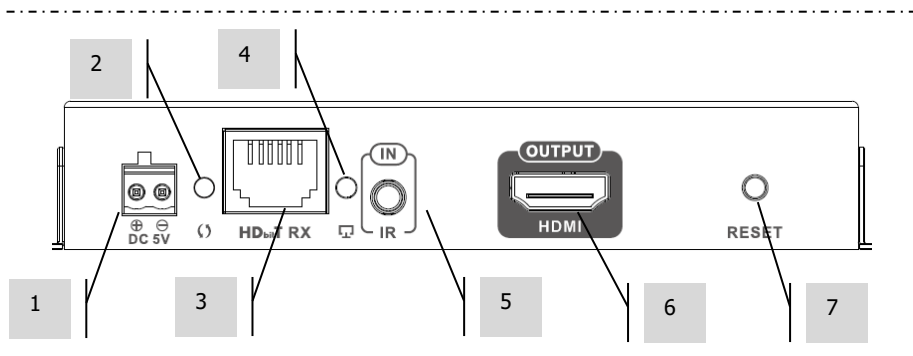

- 1. Entrée alimentation 5 V / 3 A (remarque : l'appareil ne **peut pas** fonctionner sur PoE)
- 2. Indicateur de transmission de données
	- a. Un clignotement lent indique que la connexion est en cours d'établissement
	- b. Un clignotement rapide indique que la connexion est établie et que des données sont transmises
- 3. Entrée CAT5e/6
- 4. Témoin de connexion : si aucun voyant n'est allumé il n'y a pas de connexion à l'émetteur
- 5. Prise minijack pour brancher le récepteur IR
- 6. Sortie HDMI
- 7. Bouton de réinitialisation/redémarrage

# **RÉINITIALISATION AUX PARAMÈTRES D'USINE**

- 1/ Maintenez les deux boutons encerclés enfoncés jusqu'à ce que 00 s'affiche
- 2/ Coupez l'alimentation
- 3/ Attendez 3 secondes
- 4/ Remettez l'alimentation

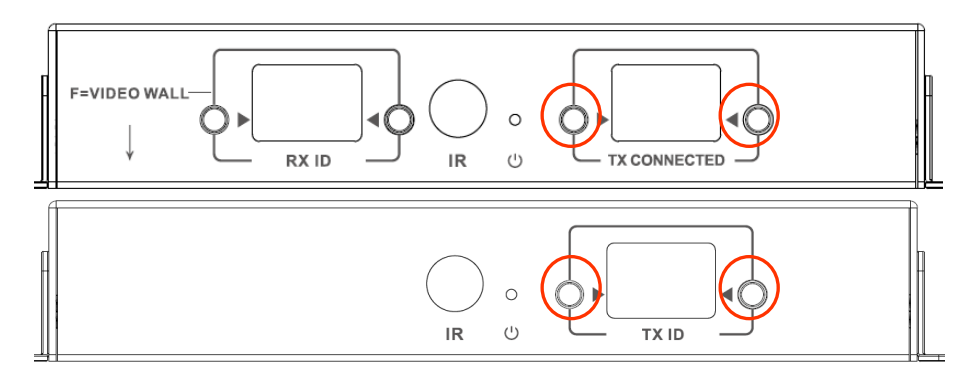

# **TÉLÉCOMMANDE**

M – Mode normal

F – Mode mur vidéo

Fonctions relatives au mur vidéo :

- L Gauche
- R Droite
- U Haut
- $D Bas$

(voyez la section relative au mur vidéo pour obtenir plus d'informations)

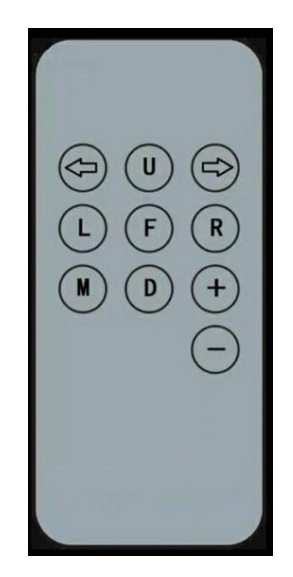

#### **Flèche de droite/Flèche de gauche**

Sélectionne LCD pour le réglage. LCD se met à clignoter :

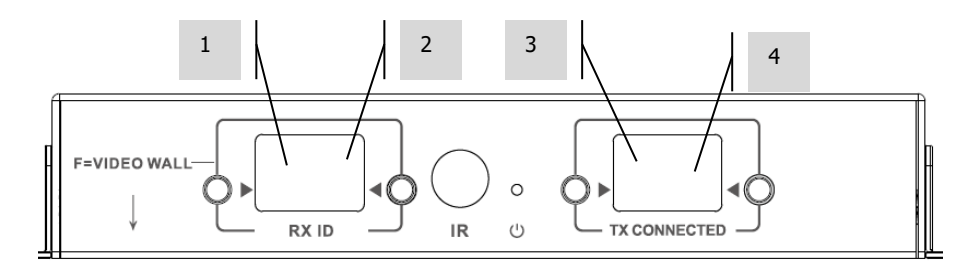

#### **+ / -**

Une fois que LCD clignote, utilisez ces boutons pour changer le chiffre affiché.

## **CONFIGURATION – POINT À POINT**

Il n'est pas nécessaire de faire passer le signal par un commutateur réseau. Pour l'utiliser comme prolongateur HDMI :

- 1. CONNECTEZ l'émetteur au récepteur. Utilisez un câble CAT6 pour relier directement un émetteur (Tx) à un récepteur (Rx). Le câblage CAT6 doit être conforme à la norme ordinaire IEEE-568B. Cela peut être UTP ou STP (paire torsadée blindée ou non). Longueur maximale : 120 mètres (394 pieds).
- 2. Sur le récepteur, sous « TX CONNECTED », sélectionnez le canal utilisé par l'émetteur.

### **CONFIGURATION – VIA RÉSEAU**

Ce produit utilise la multidiffusion, qui permet à un émetteur d'envoyer des données à plusieurs récepteurs. La multidiffusion modifie le mode de fonctionnement d'un réseau.

**TRÈS IMPORTANT :** Pour utiliser ce produit, le contrôle de trafic (IGMP snooping) **DOIT** être activé sur le commutateur réseau. C'est cela qui permet la multidiffusion. Le contrôle de trafic IGMP ne peut être activé que sur un commutateur réseau administré de 3<sup>e</sup> couche.

Pensez au [M4300-28 \(24 port\)](https://www.netgear.com/business/products/switches/managed/M4300-28G.aspx#tab-techspecs) / [M4300-52 \(48 port\)](https://www.netgear.com/business/products/switches/managed/M4300-52G.aspx#tab-techspecs) de Netgear, préconfiguré pour les applications audiovisuelles.

1. ACTIVEZ LE SNOOPING IGMP Vous devrez utiliser un commutateur administré. L'administrateur réseau doit accéder depuis son navigateur à la page des paramètres du commutateur et activer cette fonction.

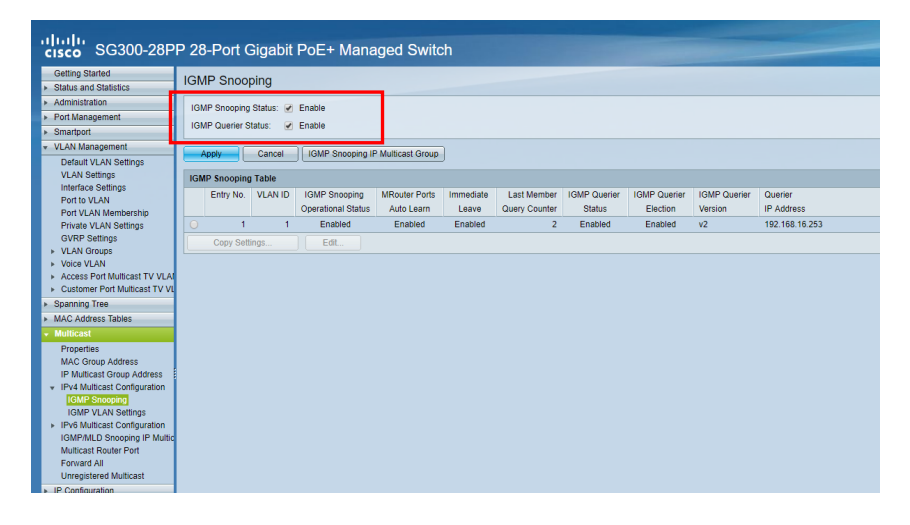

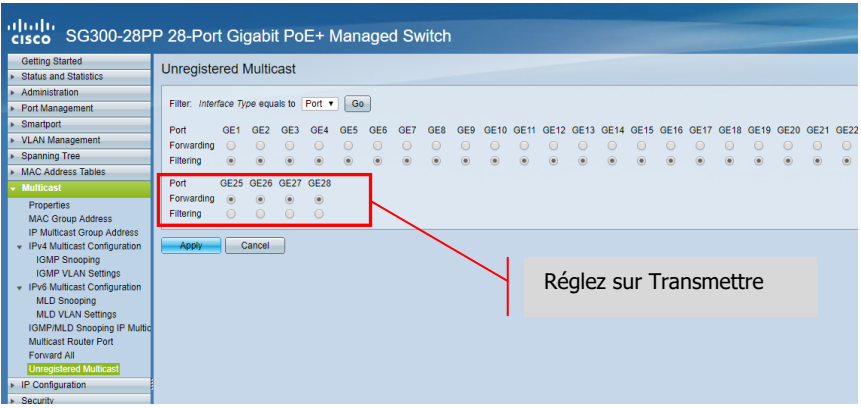

- 2. CONNECTEZ TOUS LES ÉMETTEURS ET TOUS LES RÉCEPTEURS AU RÉSEAU Tous les appareils doivent être sur le même sous-réseau. Les réémetteurs hertziens n'offrent pas toujours une bande passante suffisante pour prendre en charge ce produit, qui demande jusqu'à 24 Mbit/s en émission vidéo 4K à 60 Hz
- 3. CONNECTEZ LES SOURCES AUX ÉMETTEURS ET LES ÉCRANS AUX RÉCEPTEURS Un émetteur par source et un récepteur par écran. Utilise un encodage propriétaire et ne peut pas décoder de flux d'un autre propriétaire ni de VLC.
- 4. RÉGLEZ LE NUMÉRO DE CANAL SUR CHAQUE APPAREIL
	- a. Tous les émetteurs doivent être sur des canaux différents.<br>b. Tous les récepteurs doivent être sur des canaux différents
	- Tous les récepteurs doivent être sur des canaux différents.
- 5. RÉGLEZ LE CANAL « TX CONNECTED » SUR LES RÉCEPTEURS La source connectée à l'émetteur sélectionné (Tx) s'affiche. Attendez quelques secondes que s'effectue la négociation HDCP.

#### **TRANSMISSION DU SIGNAL IR**

La télécommande de la source peut être utilisée au niveau de l'écran. Les standards IR entre 20 et 60 kHz sont pris en charge.

Cette fonctionnalité n'est PAS BIDIRECTIONNELLE : le signal est acheminé dans un seul sens, des récepteurs vers les émetteurs.

- 1. CONNECTEZ LE CÂBLE DU RÉCEPTEUR IR AU RÉCEPTEUR (Rx) Placez la diode du récepteur IR non loin de la face avant de l'écran.
- 2. CONNECTEZ LE CÂBLE DE L'ÉMULATEUR À L'ÉMETTEUR (Tx). Placez la diode par dessus la fenêtre de réception IR de l'appareil source.

## **CONTRÔLES CRESTRON OU AMX**

Téléchargez les pilotes natifs Crestron et AMX sur [https://visionaudiovisual.com/product/tc](https://visionaudiovisual.com/product/tc-matrix/)[matrix/](https://visionaudiovisual.com/product/tc-matrix/) pour l'intégration dans un plus grand système.

Remarque : Le contrôle s'effectue via IP. Vérifiez que pare-feux et VPN sont désactivés. L'adresse IP de l'ordinateur doit être dans la même plage que les appareils : 192.168.1.xxx

#### **LOGICIEL D'INSTALLATION POUR PC ou MAC**

Le logiciel peut être téléchargé sur<https://visionaudiovisual.com/product/tc-matrix/>

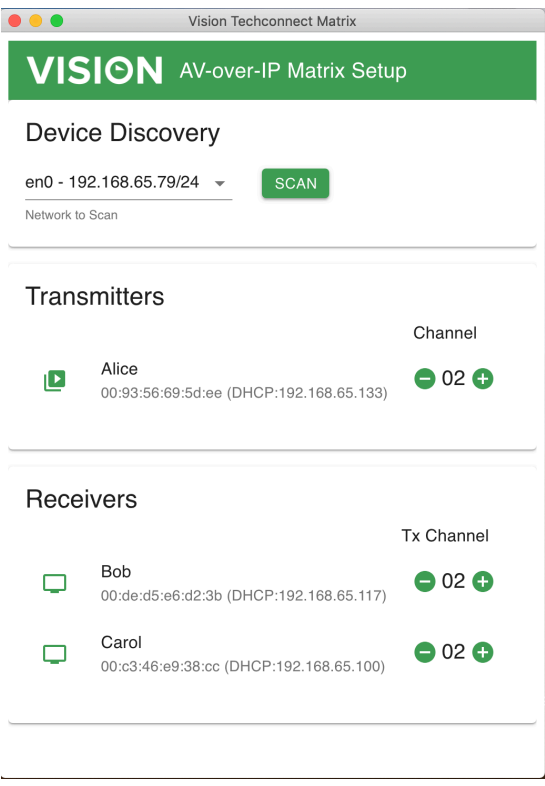

L'application balaye le premier réseau disponible au démarrage. Pour balayer un autre réseau ou pour recommencer l'opération, sélectionnez le réseau dans le panneau de recherche de périphérique sous « device discovery », puis cliquez sur le bouton SCAN.

L'application émettra 3 messages « discovery » séparés par des intervalles d'une seconde.

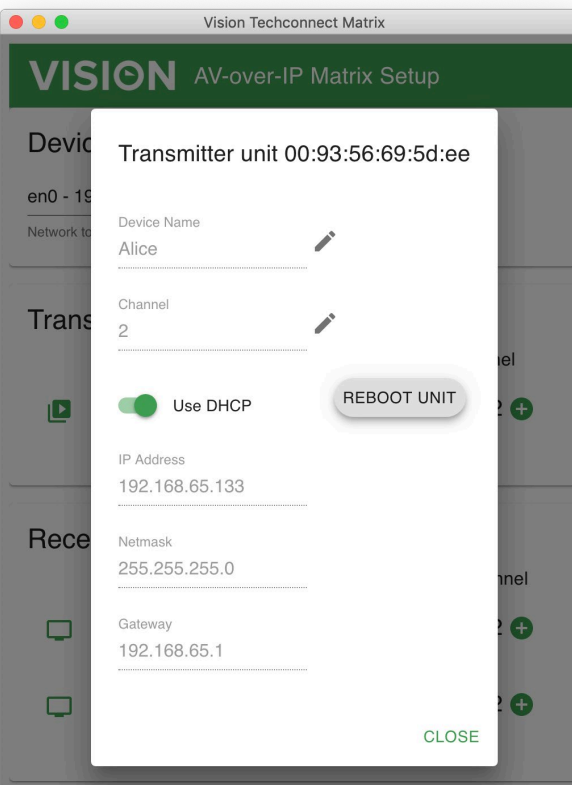

#### **DHCP**

Les appareils utiliseront DHCP si un serveur DHCP est installé. En l'absence de DHCP, les adresses suivantes sont assignées aux appareils : Émetteur (TX) 192.168.1.238 Récepteur (RX) 192.168.1.239

Il peut s'avérer nécessaire d'assigner l'adresse IP 192.168.1.1 à l'ordinateur gestionnaire, afin de détecter les nouveaux appareils dépourvus de DHCP et de les renuméroter.

#### **ADRESSE IP**

Il n'est pas indispensable d'assigner une adresse IP unique à chaque appareil, mais cela peut faciliter le dépannage en continu.

Pour modifier un appareil une fois qu'il a été détecté, sélectionnez-le dans la liste et cliquez sur l'icône de crayon.

#### **PROTOCOLE DE COMMANDE**

Ce système utilise la multidiffusion UDP. Chaque appareil présente des boutons et un affichage pour la sélection de « canal » (channel), appelé ci-dessous « ID groupe » (Group ID).

Les appareils sont contrôlés au moyen d'un message UDP orienté octet transmis à l'adresse de diffusion du segment de réseau.

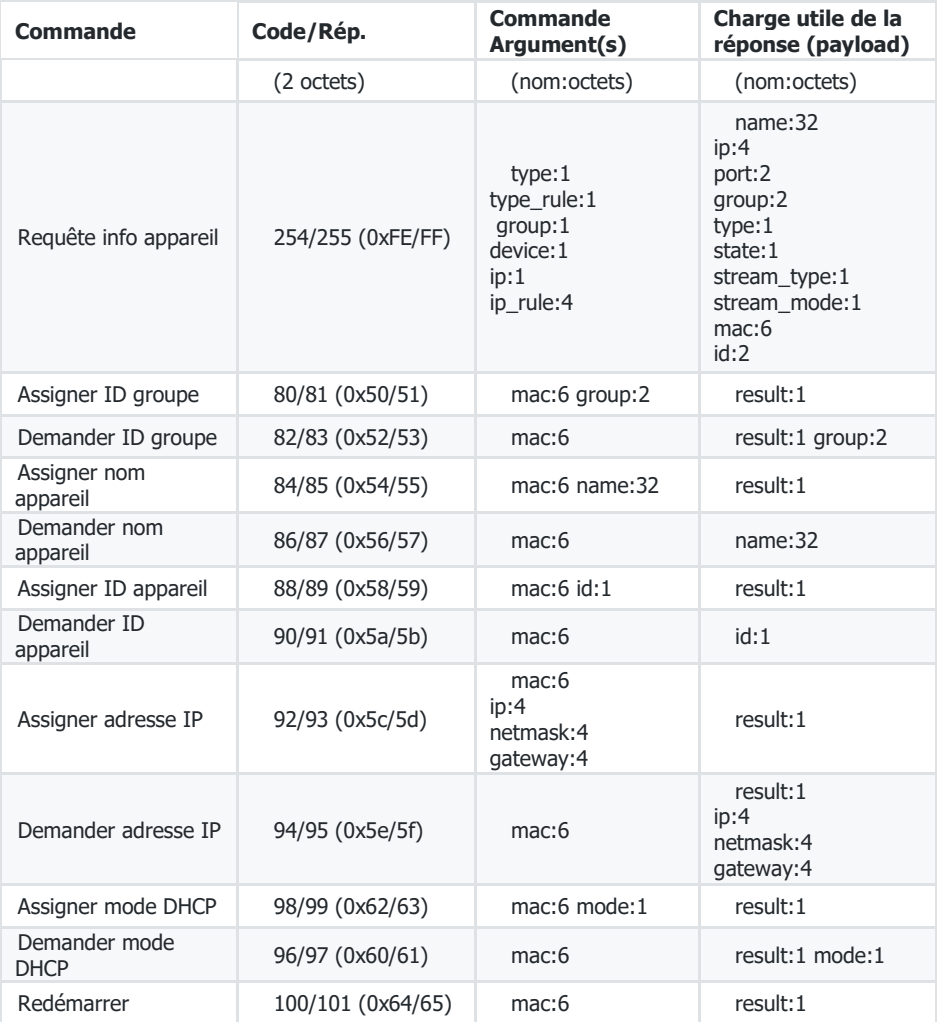

# **MUR VIDÉO**

Les configurations de mur vidéo sont prédéfinies. Il n'y a pas de réglage d'épaisseur des bordures.

Réglez les canaux sur les récepteurs :

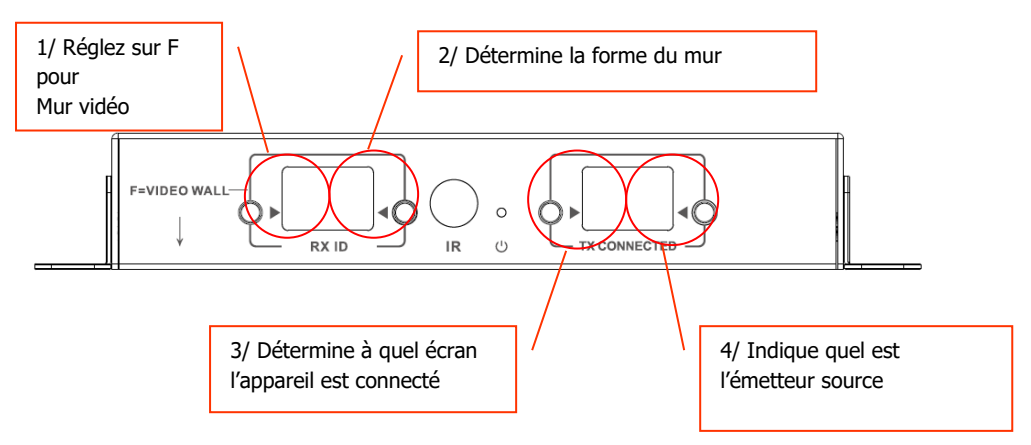

Remarque : Les murs vidéo peuvent recevoir depuis 10 émetteurs au maximum.

## **Réglage de canal du récepteur**

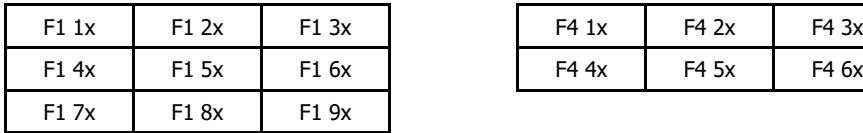

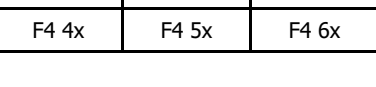

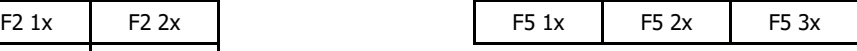

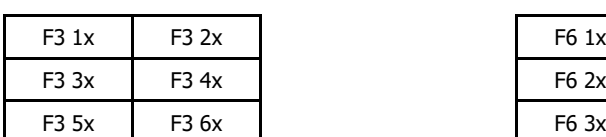

 $F2 3x$   $F2 4x$ 

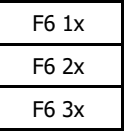

#### **Ajustement des bords :**

Les boutons RX ID peuvent être utilisés pour le réglage fin de l'image à l'écran. Appuyez sur le bouton de gauche pour faire défiler les valeurs suivantes :

 $\Omega$ 1  $\overline{2}$ 3 4 5 6 7 8 9 F  $\mathbf{L}$ R U D

Les quatre dernières servent au réglage fin du mur vidéo :

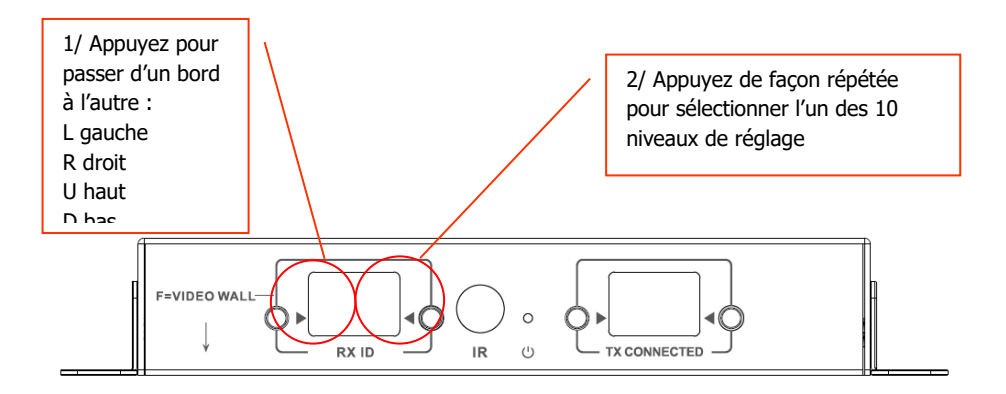

Une fois le réglage effectué, appuyez encore sur F.

### **REMPLACEMENT D'UNE UNITÉ DÉFECTUEUSE**

Remplacez l'unité et assignez-lui le même canal. Les adresses MAC et IP ne doivent pas obligatoirement être les mêmes que pour les unités remplacées.

## **CARACTÉRISTIQUES**

DIMENSIONS DU PRODUIT : 164 x 108,5 x 23,6 mm / 6,46 x 4.27 x 0,93 po DIMENSIONS BRUTES : 357 x 153.5 x 85 mm / 14 x 6,04 x 3,35 po POIDS DU PRODUIT : 330 g / 0,73 lb POIDS BRUT : 0,8 kg / 1,76 lb MATÉRIAU DE CONSTRUCTION : Métal COULEUR : Blanc

CARACTÉRISTIQUES TECHNIQUES : Signal TMDS d'entrée et de sortie : 0,7-1,5 volts p-p Signal DDC d'entrée et de sortie : 5 volts p-p (TTL) Résolution vidéo maximale prise en charge : 4K Sortie vidéo : HDMI 2.0 avec HDCP 2.2 Audio en sortie : PCM Compression : H.264 Longueur des câbles HDMI d'entrée et de sortie : 5 m (16,4 pi) AWG 26 Plage de température de fonctionnement : 0 - 50°C Plage de températures de stockage : -10 - +70°C Plage d'humidité de fonctionnement : 0 à 90% (sans condensation) Consommation électrique de l'émetteur : 7 watts Consommation électrique du récepteur : 10 watts Distance maximale sur CAT6 (en connexion directe pair à pair) : 120 m (394 pi) Débit du retour IR : 20-60 kHz Protection contre les décharges électrostatiques : 1a Niveau de décharge par contact 3 / 1b Niveau de décharge dans l'air 3 (norme : IEC61000-4-2)

CONNECTIVITÉ :

 HDMI (type A) Ethernet (RJ45) alimentation CC (Euroblock 2 broches) minijack 3,5 mm (IR) ALIMENTATION ÉLECTRIQUE : 100-240 V 50/60 Hz CA, 5 V / 3 A Transformateur intégré dans le connecteur. Connecteurs interchangeables inclus : UK/EU/US/AU. Longueur du brin de sortie CC : 1,8 m. Dimensions du transformateur : 81 x 52 x mm / 3,2 x 2,05 x 1,5 po

ACCESSOIRES INCLUS : 2 oreilles de montage 1 télécommande 1 câble d'émetteur IR 1 câble de récepteur IR

GARANTIE : Garantie retour atelier à vie <https://visionaudiovisual.com/support/> CONFORMITÉ : RoHS, DEEE, CE/EMC

RÉFÉRENCE DE COMMANDE :

Émetteur TC-MATRIXTx [SAP UE : 4631209 / SAP US : 4631209] Récepteur TC-MATRIXRx [SAP UE : 4631210 / SAP US : 13293566] CLAUSE D'EXONÉRATION DE RESPONSABILITÉ : en raison de notre engagement à améliorer nos produits, les informations ci-dessus peuvent être modifiées sans préavis. Ce manuel d'utilisation est publié sans garantie. Des améliorations ou modifications peuvent y être apportées à tout moment et sans préavis, que ce soit pour corriger des erreurs typographiques et des inexactitudes ou suite à l'évolution des programmes ou des équipements. Les éditions ultérieures de ce manuel d'utilisation reflèteront ces mises à jour.